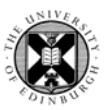

### **Instructions for Pure users on how to find data to join PubMed LinkOut**

https://www.ncbi.nlm.nih.gov/projects/linkout/doc/IR‐application.shtml

AIM: Find URLs to full‐text items in your IR that have a PMID, but not a PMCID.

#### **Step 1: find Pure records that have a PMID, and also have open access full‐text.**

Note: Pure only holds PMIDs for records that have been imported from PubMed. PMC IDs are not stored like other identifiers like ISBNs or DOIs. Set up a new report with the following filters:

- Organisation Unit ‐ include all underlying subunits
- Source: select value is PubMed
- Electronic version(s) of this work: Accepted author manuscript/Submitted manuscript

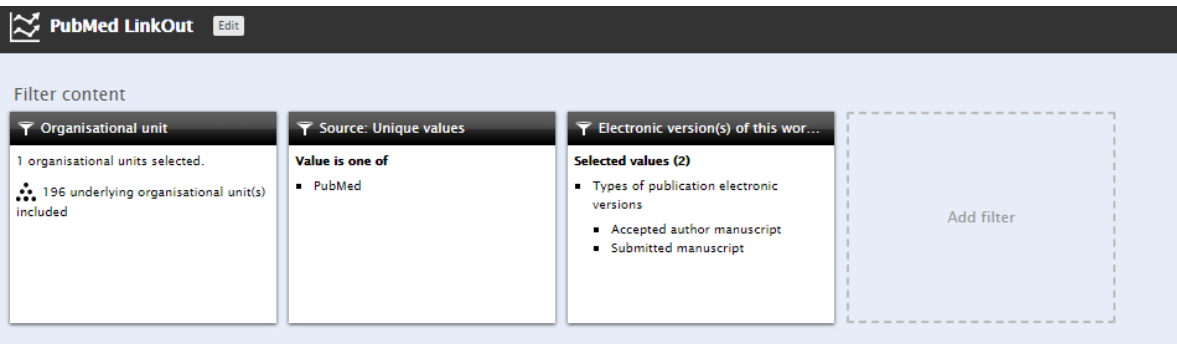

Recommended values for data table:

- Electronic versions(s) of this work > DOI
- System info > Source‐ID
- System info > UUID
- System info > ID
- Add access version of this item > Open Access embargo date

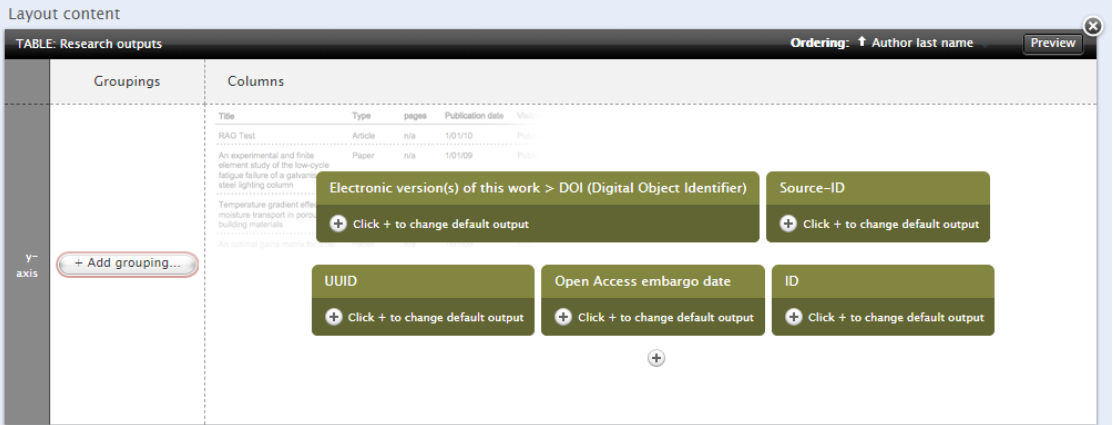

This report will pull all records from Pure that have been imported from PubMed, and will show the Pure ID/DOI/PMID/UUID and OA embargo date. The UUID will be used to generate a stable URL to the item page in the portal. Export the report as an Excel spreadsheet.

UoE Scholarly Communications Team (schol.comms@ed.ac.uk) **1 |** Page

## Pure

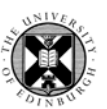

#### **Step 2: Find out which Pure records with PMIDs also have PMCIDs**

If a paper has a PMC ID then it will have an open access version in PubMed Central and the LinkOut won't be interested in including that record. You can use the online PMCID - PMID - Manuscript ID -DOI Converter to find out if the items in the Pure report have PMC IDs:

https://www.ncbi.nlm.nih.gov/pmc/pmctopmid/

Choose the result format: OHTML OXML OCSV OJSON

**Process as PMCIDs** 

Convert Clear

Results

Cut/paste PMIDs into the box, select CSV result format and convert 100 records at a time. Any more will likely to produce an error.

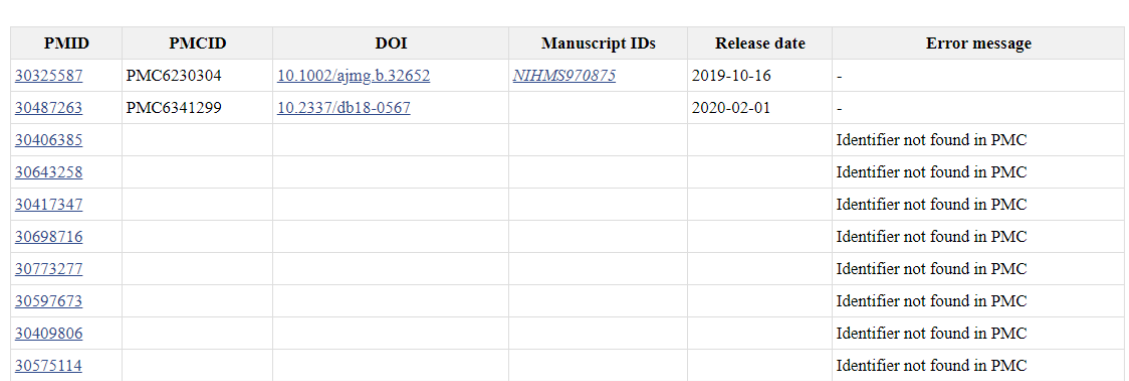

Ignoring the results with PMCIDs, cut/paste the remaining PMIDs (Identifier not found in PMC) into a new column in the Pure report spreadsheet.

#### **Step 3: Identify the Pure records which can be included in PubMed LinkOut.**

So far we have a list of records in Pure that have a PMID (which may or may not have PMCIDs), and a list of PMIDs that have been checked to make sure they don't have PMC IDs. What we need to do now is merge the data. There are a number of different ways to do this in Excel, but I chose to use the conditional formatting function to highlight duplicate PMIDs in Pure that are on the 'not in PMC list' we created. Filtering by colour will then give you a list of records which can be included in the PubMed LinkOut programme. I chose to remove the items which are currently under an embargo which can be identified from the Open Access embargo date, and removed using a filter.

## Pure

# PubMed LinkOut for Pure Users

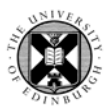

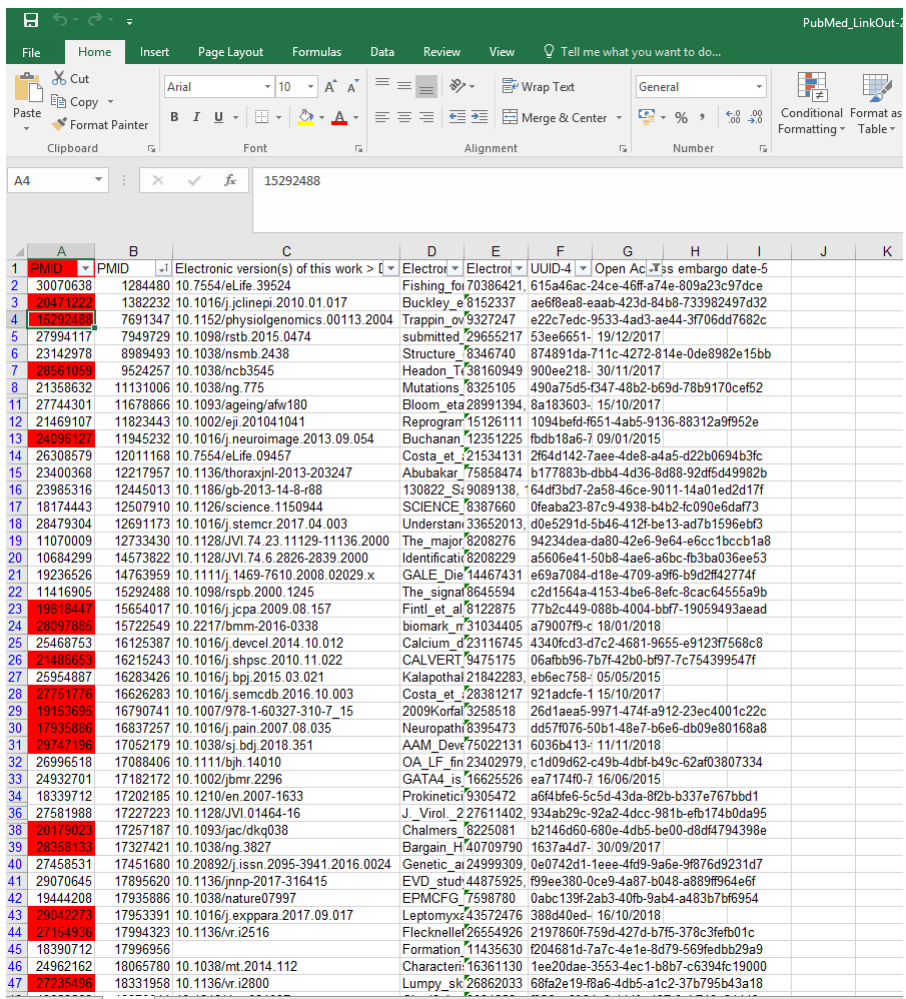

All that is remaining to do is to tidy up the records and add the stable URL. This can be done by taking the UUID‐4 value from the Pure report and concatenating with the handle server ID for Pure, for example:

| $=$ CONCATENATE(H3,F3) |                               |                                                                                                    |     |  |  |  |   |
|------------------------|-------------------------------|----------------------------------------------------------------------------------------------------|-----|--|--|--|---|
|                        | G                             | н                                                                                                    |     |  |  |  | M |
|                        | UUID-4   ▼   Open Ac T Handle |                                                                                                    | URL |  |  |  |   |
|                        |                               | ae6f8ea8-eaab-423d-84 http://hdl.handle.net/20.500.11820/ http://hdl.handle.net/20.500.11820/ae6f8ea8-eaab-423d-84b8 |     |  |  |  |   |
|                        |                               | e22c7edc-9533-4ad3-a http://hdl.handle.net/20.500.11820/ http://hdl.handle.net/20.500.11820/e22c7edc-9533-4ad3-ae4/  |     |  |  |  |   |
|                        |                               | 900ee218- 30/11/2017 http://hdl.handle.net/20.500.11820/ http://hdl.handle.net/20.500.11820/900ee218-90d7-4e6c-b0el  |     |  |  |  |   |

Handle + UUID‐4 = URL , e.g:

http://hdl.handle.net/20.500.11820/e22c7edc‐9533‐4ad3‐ae44‐3f706dd7682c

Now you have a list of URLs of items in Pure that have PMIDs but not PMCIDs which you can submit to the LinkOut Programme.